## **Powtoon** Introduction

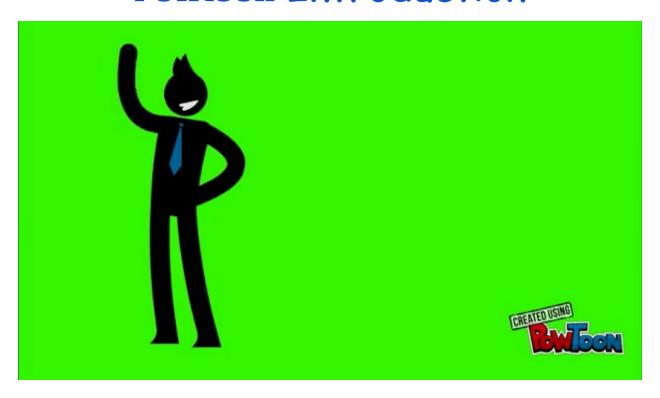

## Watch these two short tutorial videos on how to use PowToon

https://www.youtube.com/watch?v=xpNIxaK-zMk

https://www.youtube.com/watch?v=IEQiZQi-aGY

After watching the Powtoon Tips and Tutorial videos, use Powtoon to create a presentation that shares with the class a few things about yourself. Your Powtoon should be at least 5 slides in length and be between 1-2 minutes long.

- -Go to powtoon.com and register as a student with a <u>free account using</u> your student Google account
- -Click on "Create" and choose a presentation style Make sure it does not say PRO+
- -You can choose to use a "Blank" template and create your presentation from scratch or use a pre-made template.

Slide #1 should be your title slide. This should include your first and last name.

Ideas for what you can share on your additional slides:

- -Where you work
- -Pets you have at home
- -What you did this summer
- -What you want as a career after high school
- -What college you want to attend
- -Favorite hobbies/pastimes
- -Favorite sports team(s)
- -Favorite movies/shows/video games
- -Any video experience you may have or want to have in the future
- -Favorite musical artist(s)/song(s)
- -Favorite classes at school
- -Anything else about yourself that you are comfortable sharing with the class

Remember to make your Powtoon as visually interesting as possible!!!

You will eventually be sharing a link to your Powtoon with the class!

## Once completed...

- 1. Make sure you have no "PRO" elements in your presentation
- 2. Click "Publish"
- 3. Click "Share Link"
- 4. And email the link to eshaferoe@olatheschools.org